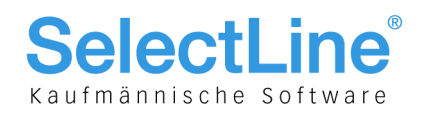

# SelectLine Rechnungswesen

# Version 16

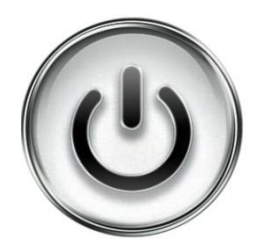

# Ausführliche Beschreibung

# der Änderungen und Neuerungen

© Copyright 2015/2016 by SelectLine Software AG, CH-9016 St. Gallen

Kein Teil dieses Dokumentes darf ohne ausdrückliche Genehmigung in irgendeiner Form ganz oder in Auszügen reproduziert oder unter Verwendung elektronischer Systeme verarbeitet, vervielfältigt oder verbreitet werden. Wir behalten uns vor, ohne besondere Ankündigung, Änderungen am Dokument und am Programm vorzunehmen.

Die im Dokument verwendeten Soft- und Hardware-Bezeichnungen sind überwiegend eingetragene Warenbezeichnungen und unterliegen als solche den gesetzlichen Bestimmungen des Urheberrechtsschutzes.

01.09.2016/bl/V1.1

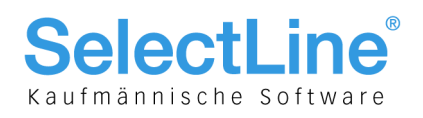

## Inhalt

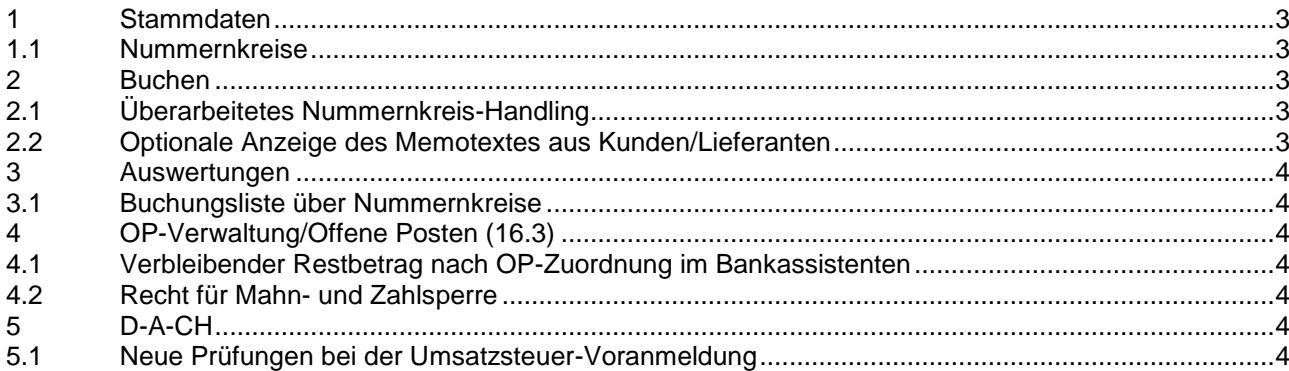

### **Anmerkung:**

Hinweise zu programmübergreifenden Funktionen wie Veränderungen im Setup/Installationsprogramm und zum Drucken/Formulareditor finden sie in den Dokumenten

- Achtung Update Version 16
- Update Programmübergreifendes Version 16

sowie dem elektronischen Zahlungsverkehr – sofern vorhanden – im Dokument

Update elektronischer Zahlungsverkehr Version 16

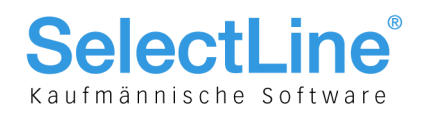

# <span id="page-2-0"></span>1 Stammdaten

### <span id="page-2-1"></span>1.1 Nummernkreise

Die Nummernkreise können an diversen Stellen im Programm zusätzlich ausgewählt werden und der Datensatzschlüssel selber wird neu in der Buchungstabelle mit abgespeichert. Siehe dazu auch Kapitel 2.

## <span id="page-2-2"></span>2 Buchen

### <span id="page-2-3"></span>2.1 Überarbeitetes Nummernkreis-Handling

Das Buchen mit Nummernkreis wurde um folgende Elemente erweitert:

 In den Einstellungen der Buchungsmaske kann die verpflichtende Verwendung von Nummernkreisen aktiviert werden. Dies steht allerdings in Zusammenhang mit der Pflicht der Belegnummerneingabe:

Belegnummereingabe Pflicht

Nummemkreisnutzung Pflicht

- Alle Dialoge mit Belegnummern-Eingabemöglichkeit wurden um die Nummernkreiseingabe erweitert. Auch hier greift die Pflicht, sofern diese aktiviert wurde.
- Der Nummernkreisschlüssel wird zusätzlich zur erzeugten Belegnummer in der Buchung gespeichert.
- Der Fibu-Export aus dem Auftrag kann per INI-Eintrag einen Nummernkreisschlüssel in die Buchung eintragen. Wenden Sie sich dazu bei Bedarf an den Rechnungswesen-Support.
- Durch die oben genannte Anpassungen ist für die Auswertungen "Buchungsliste" eine zusätzliche Filterung nach Nummernkreis möglich.
- Beim Anpassen bestehender Buchungen geht der zuletzt aktive Nummernkreis nicht mehr verloren.
- Zum Beenden eines aktiven "Nummernkreis-Modus" stellen Sie sich in das Nummernkreis-Feld und drücken [Delete].

#### $\mathbf{E}$  Rus 000000029日×準配成 Enfachbeleg TIF NK / Buchbeleg Datun 25.05.2016 2016-Ma Mandanteneinstellungen 1'100.00 CHF Forderungen aus Lief. + Leist. CHF SOLL 1100 HAREN 3000 Produktionserlös 1'018.51 CHF Wamung bei fehlendem Buchungstext Kunde 10001 M<sub>emo</sub>  $\Box$  $\times$ Buchungstexteingabe Pflicht Text Text<sub>2</sub> Test-Memotext aus Auftrac Wamung bei fehlender Belegnumme Belegnummereingabe Pflicht Währung Betrag CHF Nummemkreisnutzung Pflicht Belegnummer hochzählen □<br>Eingabe in Rappen Valutaausgleichsbuchung nach OP-Ausgleich Forderungsbuchung aus Rücklastschriften nach Buchen Buch\_ID Buchkrei OPBeleg Memotexte von Kunden/Lieferanten anzeigen □<br>□ UStID für ZM immer abfragen VESR-Schein automatisch erkennen 25 Zeicher 17eiler Zeile 1:Snalte 1  $\sqrt{a^2 + b^2}$ Abbruch Abbruch  $O<sub>k</sub>$

### <span id="page-2-4"></span>2.2 Optionale Anzeige des Memotextes aus Kunden/Lieferanten

Bei der Buchungserfassung im Rechnungswesen erscheinen nun auch die im SelectLine-Auftrag bei Kunden/Lieferanten hinterlegte Memo-Texte. Die Anzeige dieser Informationen kann in den Buchungseinstellungen gesteuert werden.

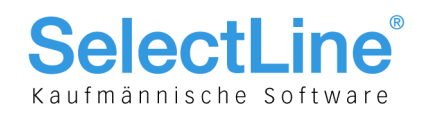

# <span id="page-3-0"></span>3 Auswertungen

### <span id="page-3-1"></span>3.1 Buchungsliste über Nummernkreise

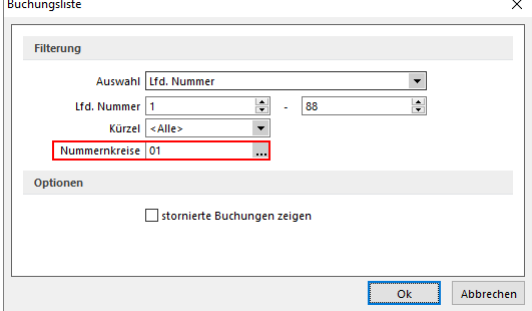

Wie in Kapitel 2.1 erwähnt, kann die Buchungsliste mit dem zusätzlichen Filterkriterium "Nummernkreis" ausgewertet werden. Dabei ist unerheblich, ob die Pflicht dafür aktiviert wurde oder nicht.

# <span id="page-3-2"></span>4 OP-Verwaltung/Offene Posten (16.3)

### <span id="page-3-3"></span>4.1 Verbleibender Restbetrag nach OP-Zuordnung im Bankassistenten

<span id="page-3-4"></span>Siehe auch separate Dokumentation "Update Programmübergreifendes Version 16".

### 4.2 Recht für Mahn- und Zahlsperre

<span id="page-3-5"></span>Siehe auch separate Dokumentation "Update Programmübergreifendes Version 16".

# 5 D-A-CH

### <span id="page-3-6"></span>5.1 Neue Prüfungen bei der Umsatzsteuer-Voranmeldung

Vor jedem Versand der UVA werden zukünftig neue Plausibilitätsprüfungen durchgeführt. Dabei wird für Buchungen mit Steuer das Vorhandensein des gebuchten Steuercodes in der Umsatzsteuer-Formularzuordnung geprüft. Für Buchungen mit Erwerbsteuer-Kontext wird darüber hinaus ermittelt, ob die Summen der kumulierten Steuerbeträge auf Umsatzsteuer- als auch Vorsteuerseite identisch sind.